## **Haftung für Sachmängel**

Alle Komponenten des Gerätes wurden im Werk auf die Funktionsfähigkeit hin überprüft und getestet. Sollten jedoch trotz sorgfältiger Qualitätskontrolle Fehler auftreten, so sind diese umgehend an MICRO-EPSILON oder den Händler zu melden.

Die Haftung für Sachmängel beträgt 12 Monate ab Lieferung.

Innerhalb dieser Zeit werden fehlerhafte Teile, ausgenommen Verschleißteile, kostenlos instandgesetzt oder ausgetauscht, wenn das Gerät kostenfrei an MICRO-EPSILON eingeschickt wird. Nicht unter die Haftung für Sachmängel fallen solche Schäden, die durch unsachgemäße Behandlung oder Gewaltein wirkung entstanden oder auf Reparaturen oder Veränderungen durch Dritte zurückzuführen sind. Für Reparaturen ist ausschließlich MICRO-EPSILON zuständig.

Weitergehende Ansprüche können nicht geltend gemacht werden. Die An sprüche aus dem Kaufvertrag bleiben hierdurch unberührt. MICRO-EPSILON haftet insbesondere nicht für etwaige Folgeschäden. Im Interesse der Weiter entwicklung behalten wir uns das Recht auf Konstruktionsänderungen vor.

Wenn Sie die Software deinstallieren wollen, nutzen Sie bitte die Uninstall Funktion in den Windowseinstellungen bzw. im Startmenü.

Weitere Informationen zum Sensor können Sie in der Betriebsanleitung nach lesen. Diese finden Sie Online unter: [https://www.micro-epsilon.de/download/](http://www.micro-epsilon.de/download/manuals/man--thermoMETER-CS--de.pdf ) [manuals/man--thermoMETER-CS--de.pdf](http://www.micro-epsilon.de/download/manuals/man--thermoMETER-CS--de.pdf )

# **CompactConnect Software (Optional)**

#### **Installation**

Die Software CompactConnect finden Sie online auf unserer Webseite unter:

[https://www.micro-epsilon.de/download/software/thermoMETER-Compact](https://www.micro-epsilon.de/download/software/thermoMETER-CompactConnect/) - [Connect/](https://www.micro-epsilon.de/download/software/thermoMETER-CompactConnect/)

- Laden Sie die Software herunter, entpacken und öffnen Sie das Pro gramm und starten Sie bitte die CD-setup.exe .
- Folgen Sie bitte den Anweisungen des Assistenten, bis die Installation abgeschlossen ist.

Nach der Installation finden Sie die CompctConnect Software auf Ihrem Desk top (als Programmsymbol) sowie im Startmenü unter [Start]\Programme\ CompactConnect .

#### **Deinstallation**

#### **Hauptfunktionen**

- Grafische Darstellung und Aufzeichnung der Temperaturmesswerte zur späteren Analyse und Dokumentation
- Komplette Parametrierung und Fernüberwachung des Sensors
- Programmierung der Signalverarbeitungsfunktionen
- Skalierung der Ausgänge und Parametrierung der Funktionseingänge

Eine detaillierte Softwarebeschreibung befindet sich in der Software-CD.

#### **Minimale Systemvoraussetzungen**

- Windows 7, Windows 10
- USB-Schnittstelle
- Festplatte mit mindestens 30 MByte Speicherplatz
- Mindestens 128 MByte RAM

Montageanleitung **thermoMETER CS**

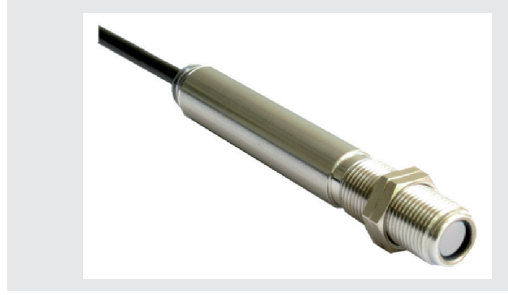

# **Digitale Kommunikation**

Für eine digitale Kommunikation wird das optionale USB-Kit benötigt.

Der Sensor unterstützt zwei Möglichkeiten der digitalen Kommunikation:

- Bidirektionale Kommunikation (Senden und Empfangen von Daten)
- Unidirektionale Kommunikation (Burst-Mode der Sensor sendet ausschließlich Daten)

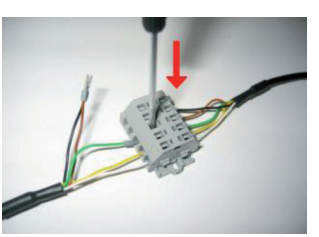

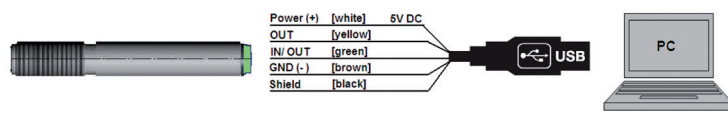

# **Open-collector Ausgang**

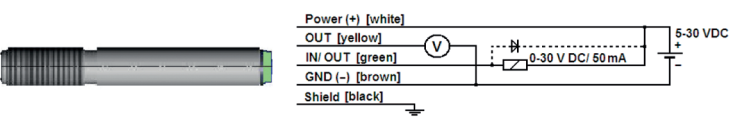

Der Open-collector-Ausgang ist ein zusätzlicher Alarmausgang beim thermo - METER CS und kann z.B. ein externes Relais ansteuern. Der normale Ana logausgang steht in diesem Fall gleichzeitig zur Verfügung.

## **Direktanschluss an eine RS232-Schnittstelle am PC**

Der thermoMETER CS arbeitet mit einer UART-Spannung von 3,3 V. Geeignete Interfacebausteine für eine bidirektionale RS232-Anbindung des Sensors sind MAX3381E (Hersteller: Maxim), siehe Betriebsanleitung, Kapitel Direktan schluss an eine RS232-Schnittstelle am PC.

MICRO-EPSILON MESSTECHNIK GmbH & Co. KG Königbacher Str. 15 94496 Ortenburg / Deutschland Tel. +49 8542 / 168-0 / Fax +49 8542 / 168-90 e-mail info@micro-epsilon.de www.micro-epsilon.de

Your local contact: www.micro-epsilon.com/contact/worldwide/

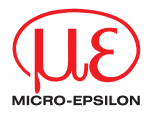

#### **Funktionen**

Die Sensoren der CS-Serie sind berührungslos messende Infrarot-Temperatursensoren. Sie messen die von Objekten emittierte Infrarotstrahlung und berechnen auf dieser Grundlage die Oberflächentemperatur.

## **Lieferumfang**

- 1 Sensor thermoMETER CS
- 1 Anschlusskabel
- 2 Montagemuttern
- 1 Montageanleitung

## **Warnhinweise**

Schließen Sie die Spannungsversorgung und das Anzeige-/Ausgabegerät nach den Sicherheitsvorschriften für elektrische Betriebsmittel an.

- > Verletzungsgefahr, Beschädigung oder Zerstörung des Sensors
- Vermeiden Sie Stöße und Schläge auf den Sensor.
- > Beschädigung oder Zerstörung des Sensors

Die Versorgungsspannung darf angegebene Grenze nicht überschreiten.

- > Beschädigung oder Zerstörung des Sensors
- Schützen Sie das Sensorkabel vor Beschädigung.
- > Zerstörung des Sensors, Ausfall des Messgerätes

Knicken Sie niemals das Sensorkabel ab, biegen Sie das Sensorkabel nicht in engen Radien. Der minimale Biegeradius beträgt 14 mm (statisch). Eine dynamische Bewegung ist nicht zulässig.

- 1) Der CS Sensor darf entweder nur über USB oder extern mit Spannung versorgt werden, aber nicht gleichzeitig!
- 2) Optional bis 1030 °C
- 3) Bei Umgebungstemperatur 23±5 °C und Objekttemperaturen > 0 °C
- 4) Genauigkeit bei Nutzung des Thermoelement-Ausgangs: ±2,5 °C oder  $+1$  %

> Beschädigung des Sensorkabels, Ausfall des Messgerätes

Auf den Sensor dürfen keine lösungsmittelhaltigen Reinigungsmittel (weder für die Optik noch auf das Gehäuse) einwirken.

> Beschädigung oder Zerstörung des Sensors

# **Hinweise zur CE-Kennzeichnung**

Für das thermoMETER CS gilt:

- EU-Richtlinie 2014/30/EU
- EU-Richtlinie 2011/65/EU

Der Sensor erfüllt die Anforderungen, wenn bei Installation und Betrieb die in der Betriebsanleitung beschriebenen Richtlinien eingehalten werden.

- 
- **i** Verwenden Sie separates, stabilisiertes Netzteil mit einer Ausgangs-<br>spannung von 5 30 VDC, welches einen minimalen Strom von 100 mA<br>liefert. Die Bestwelligkeit soll max. 200 mV betragen. liefert. Die Restwelligkeit soll max. 200 mV betragen.
- Versorgen Sie den CS entweder über USB oder extern mit Spannung und nicht gleichzeitig!
- Es dürfen nur abgeschirmte Kabel verwendet werden. Der Schirm des
- Sensors muss geerdet sein.

# **Technische Daten**

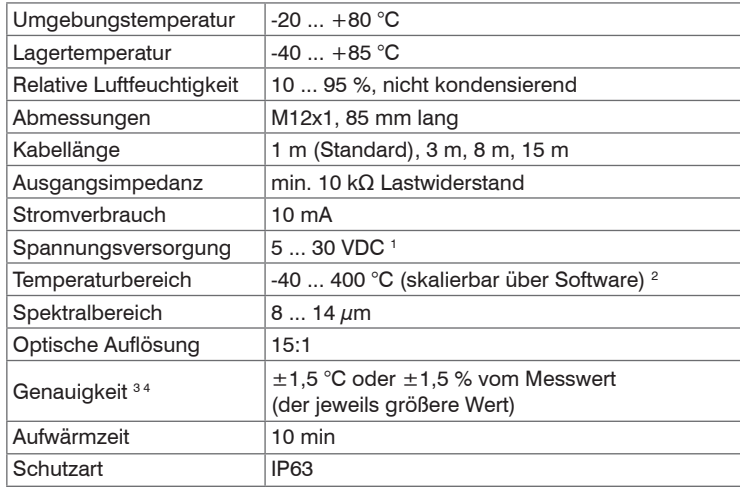

# **Optisches Diagramm (15:1)**

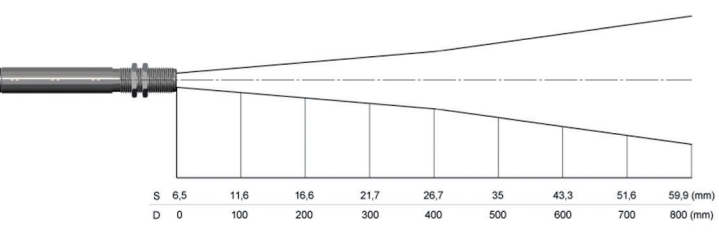

## **Mechanische Installation**

Der thermoMETER CS ist mit einem metrischen M12x1-Gewinde ausgestattet und kann entweder direkt über dieses Gewinde oder mit Hilfe der beiden Sechskantmuttern (Standard) an vorhandene Montagevorrichtungen installiert werden.

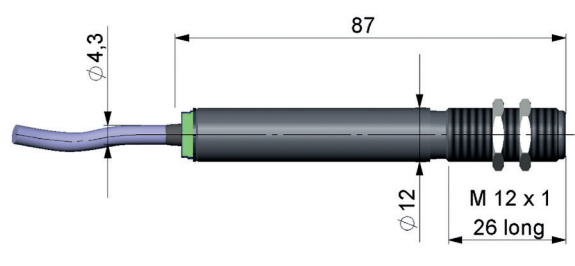

# **Elektrische Installation**

- Der Schirm (schwarz) ist beim CS getrennt vom GND-Anschluss (braun).

Es ist in jedem Fall erforderlich, dass der Schirm an Erde oder GND angeschlossen wird!

# **Analoggerät**

(mV-Ausgang am OUT-Pin)

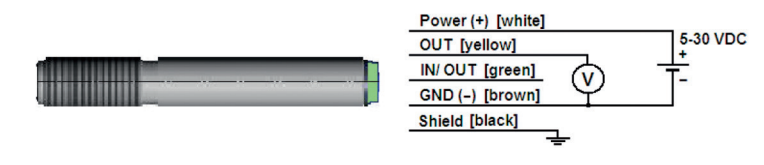

Die Ausgangsimpedanz muss ≥ 10 kΩ sein.

#### **Analoggerät**

(Thermoelementausgang Typ K an den OUT t/c K-Pins /nur bei Modell CSTK-Ausgang am OUT-Pin)

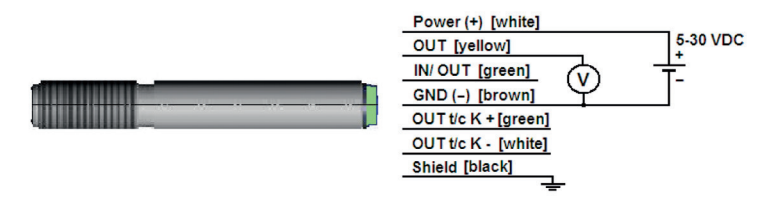

Die Ausgangsimpedanz muss ≥ 10 kΩ sein.

#### **LED-Funktionen**

Die grüne LED kann für folgende Funktionen programmiert werden. Für die Programmierung wird das USB-Adapterkabel inkl. Software (Option) benötigt. Werksseitig ist die Selbstdiagnosefunktion aktiviert.

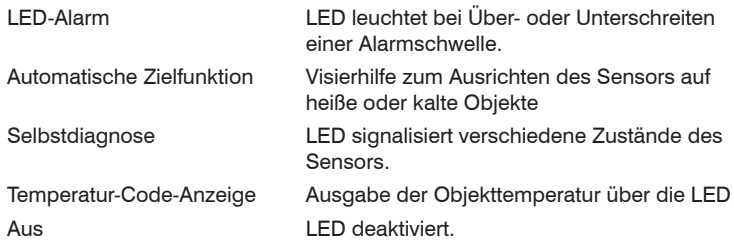

#### **Werksvoreinstellungen**

Der Sensor wird mit Werksvoreinstellungen ausgeliefert, siehe auch das Kapitel Werksvoreinstellungen in der Betriebsanleitung.

Die Werksvoreinstellungen lassen sich mit dem optional erhältlichen USB-Kit (USB-Adapterkabel + Parametriersoftware) verändern.